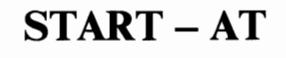

Place the hard-tab page labeled "START  $-$  AT" in place of this page, then discard this page.

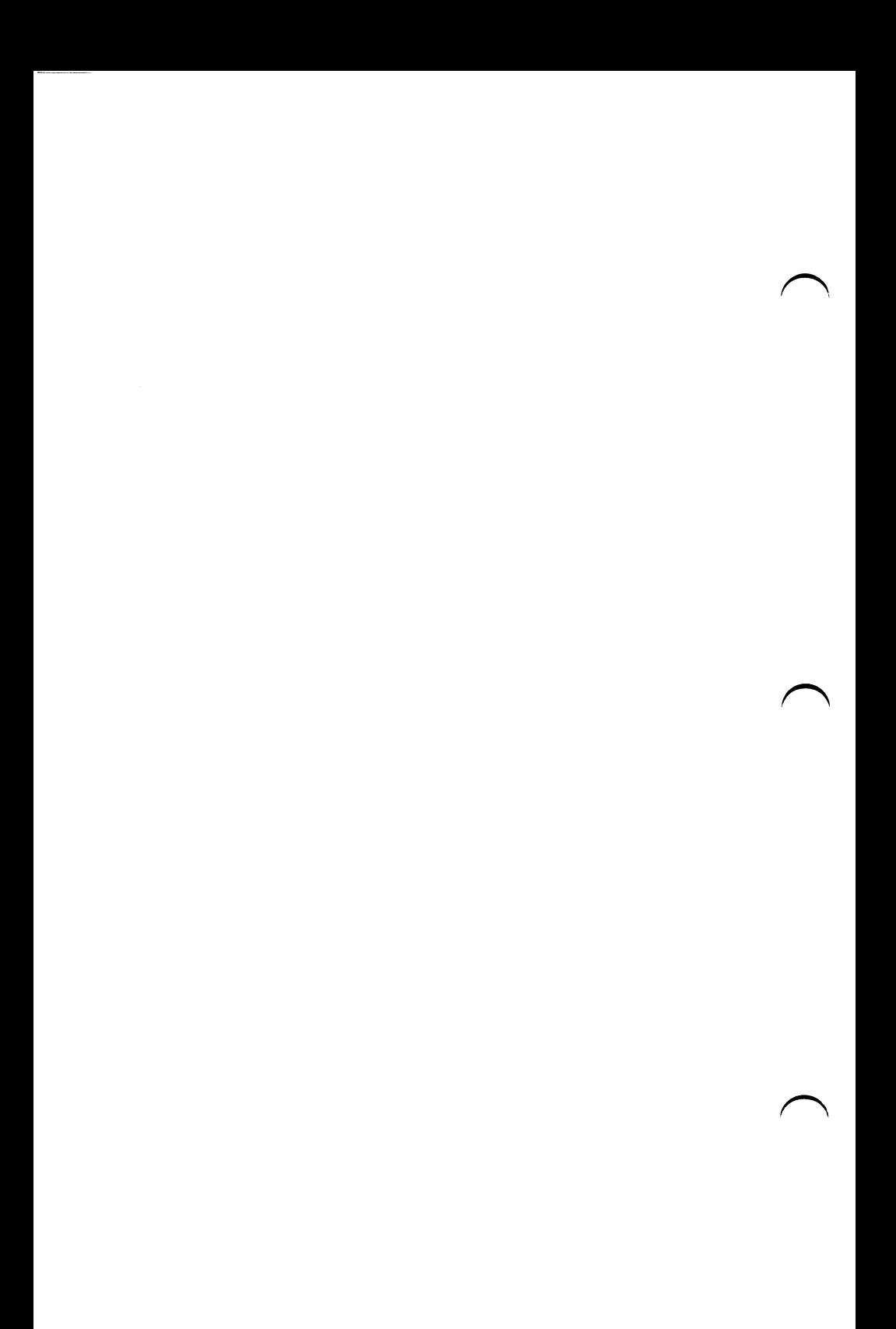

## MAP 0000: Start (AT)

This is the entry point for all IBM PERSONAL COMPUTER AT® MAPs. The MAPs will help you determine the failing field replaceable unit (FRU).

The Advanced Diagnostics program is intended to test only IBM products. Non-IBM products, prototype cards, or modified options can give false errors and invalid system responses.

All voltages in the MAPs are positive unless otherwise shown.

#### 001

Before you begin:

- 1. Power off the system.
- 2. Ensure all connectors are installed correctly.
- 3. Ensure any jumpers or switches are set correctly.
- 4. Ensure the  $115/230$  Vac selector switch is set for the voltage available at the outlet.
- 5. Verify the options are correctly set by running the Setup program. After running the Setup program (or if you cannot run the Setup program) continue with Step 001.
- Insert the Advanced Diagnostics diskette into drive A.
- Power on the system.

#### IS THE POWER SUPPLY FAN RUNNING?

Yes No

I 002

Go to Step 058 in this MAP.

#### 003

Listen carefully for any audio responses during the power-on self test (POST).

#### DID YOU HEAR ONE SHORT BEEP AT THE END OF THE POST?

Yes No

(Step 004 continues)

Go to Step 006 in this MAP.

005

Go to Step 034 in this MAP.

#### 006

(From Step 004 in this MAP) DID YOU RECEIVE A 16X ERROR? Yes No I 007 Go to Step 011 in this MAP.

#### 008

DID YOU RECEIVE A 161 ERROR?

- Yes No
	- I 009

Go to Step 016 in this MAP.

#### OtO

Go to "MAP 0100: System Board Start."

#### 011

```
(From Step 007 in this MAP) 
DID THE MESSAGE (RESUME = "Ft" KEY) APPEAR ON 
THE SCREEN? 
Yes No 
      I 
     012 
     Go to Step 073 in this MAP. 
013 
   Make a note of any error messages on the screen.
   Press the F1 key to continue.
```
#### DID THE MESSAGE (RESUME  $=$  "F1" KEY) GO AWAY WHEN THE F1 KEY WAS PRESSED?

```
Yes No 
      (Step\ 014\ continuous)
```
0000-2 Start (AT)

014 Go to "MAP 0300: Keyboard Start."

015

Go to Step 034 in this MAP.

## 016

(From Step 009 in this MAP)

- Make a note of any error messages on the screen.
- Press the F1 key.

```
DID THE MESSAGE (RESUME = "F1" KEY) GO AWAY 
WHEN THE F1 KEY WAS PRESSED?<br>Yes No
```
Yes No.

 $\mathbf{I}$ 017 Go to "MAP 0300: Keyboard Start."

#### 018

Note: If you receive the message (SYSTEM OPTIONS NOT SET), press Enter.

#### DID THE ADVANCED DIAGNOSTICS MENU APPEAR? Yes No

I

019

```
Go to "MAP 0600: Diskette Drive Start."
```
#### 020

- Press 4 (SETUP).
- Follow the instructions on the screen to run the Setup program.

#### DID YOU RECEIVE A 16X ERROR AFTER RUNNING THE SETUP PROGRAM?

Yes No

I 021 Go to Step 034 in this MAP.

(Step 022 continues)

#### DID YOU RECEIVE ANY ERRORS IN ADDITION TO THE 16X ERROR?

Yes No I 023 Go to Step 025 in this MAP.

## 024

Diagnose any errors other than a 16X first.

Go to the MAP indicated by the error code. For example, if you receive the error code 7XX, go to "MAP 0700: Math Coprocessor."

Note: If you are unable to find the MAP that corresponds to your error code, you have an IBM device with its own service manual or a device not supported by IBM diagnostic tests.

## 025

(From Step 023 in this MAP)

- Press F1. When the Advanced Diagnostics menu appears, select 0 (SYSTEM CHECKOUT).
- Follow the instructions on the screen and run all diagnostic tests one time. Use the (RUN TESTS MULTIPLE TIMES) option.

## DID YOU RECEIVE AN ERROR?

Yes No

I 026 Go to Step 028 in this MAP.

## 027

Go to the MAP indicated by the error code. For example, if you receive the error code 7XX, go to "MAP 0700: Math Coprocessor. "

Note: If you are unable to find the MAP that corresponds to your error code, you have an IBM device with its own service manual or a device not supported by IBM diagnostic tests.

```
0000
```
(From Step 026 in this MAP) **DID THE SYSTEM CHECKOUT MENU APPEAR AT THE END OF TESTING?** 

Yes **No** 

I **029**  Go to "MAP 0020: Power Start."

**030** 

**DID YOU NOTICE ANY FAILURE SYMPTOMS?**  Yes **No**  I **031** 

Go to Step 033 in this MAP.

**032** 

Go to Step 074 in this MAP.

(From Step 031 in this MAP)

The Advanced Diagnostic tests have finished without detecting a failure.

- If you are still experiencing a failure:
	- Check all jumper positions
	- Check all switch settings
	- Check all cables and connectors for proper installation.
	- Run the Advanced Diagnostic tests on all devices. Use the (RUN TESTS ONE TIME) option. If you receive an error, go to the MAP indicated by the error code. For example, if you receive the error code 7XX, go to "MAP 0700: Math Coprocessor."
- If you are experiencing a problem with a device not supported by this manual, refer to that device's service manual for special testing instructions.
- If you suspect an intermittent problem, start an error log. If you need instructions, refer to the Reference manual.

#### 034

```
(From Steps 005, 015, and 021 in this MAP) 
DID THE ADVANCED DIAGNOSTICS MENU APPEAR? 
Yes No 
      I 
     035 
     Go to Step 074 in this MAP. 
036
```
Select 0 (SYSTEM CHECKOUT).

Note: Depending upon the options installed in the system, questions about attached devices may appear on the screen. Press Y or N as required, then Enter.

(Step 036 continues)

0000-6 Start (AT)

## 036 (continued) **DID** THE INSTALLED DEVICES MENU APPEAR?

Yes No

I 037  $\sim$   $\sim$  Go to Step 065 in this MAP.

038

- Compare the list to the options installed *inside* the system.

Note: The Installed Devices list displays only those devices supported by this manual. If a device is missing from the list and is not supported by this manual, press Y (IS THE INSTALLED DEVICES LIST CORRECT?) then Enter to continue the diagnostic tests. Go to Step 049 in this MAP.

#### DOES THE INSTALLED DEVICES LIST CORRECTLY IDENTIFY THE DEVICES INSTALLED INSIDE THE SYSTEM?

Yes No  $\sim$   $\begin{array}{c} \begin{array}{c} \end{array}$  039 Go to Step 041 in this MAP.

040

Go to Step 049 in this MAP.

#### 041

(From Step 039 in this MAP) Follow the instructions on the screen and attempt to correct the Installed Devices list.

Note: A 199 error indicates you answered "No" to the question about the Installed Devices list. Disregard the error.

# COULD YOU CORRECT THE INSTALLED DEVICES LIST?

 $\begin{vmatrix} \cdot & \cdot \\ \cdot & \cdot \\ \cdot & \cdot \end{vmatrix}$  (Step 042 continues)

Go to Step 044 in this MAP.

#### 043

Go to Step 049 in this MAP.

#### 044

#### (From Step 042 in this MAP) IS THE OPTION MISSING FROM THE INSTALLED DEVICES LIST?

#### Yes No  $\int_0^\infty$

## 045

Press Y (IS THE INSTALLED DEVICES LIST CORRECT?) then Enter to continue the diagnostic tests. Go to Step 049 in this MAP.

#### 046

Make sure all switches and jumpers are correctly set for the missing option. Be sure to check the system board video switch as well as the option switches and jumper positions.

#### ARE THE SWITCHES AND JUMPERS SET CORRECTLY? Yes No

## I

#### 047

Reset any incorrect jumper or switch settings. Go to Step 001 in this MAP to verify system operation.

#### 048

Go to the appropriate MAP for the missing device.

#### 049

(From Steps 038, 040, 043, and 045 in this MAP)

Follow the instructions on the screen to run the tests one time. Select the options you want to test, or press Enter to run all tests.

Note: If you received a 199 error or you have an undetermined problem, run all tests.

(Step 049 continues)

#### 049 (continued) DID YOU RECEIVE AN ERROR MESSAGE? Yes No

```
I 
050 
Go to Step 052 in this MAP.
```
#### 051

Go to the MAP indicated by the error code. For example, if you receive the error code 7XX, go to "MAP 0700: Math Coprocessor. "

Note: If you are unable to find the MAP that corresponds to your error code, you have an IBM device with its own service manual or a device not supported by IBM diagnostic tests.

#### 052

```
(From Step 050 in this MAP) 
      DID THE SYSTEM CHECKOUT MENU APPEAR AT THE 
END OF TESTING?<br>
Yes No
```
I 053 Go to "MAP 0020: Power Start."

054

DID YOU NOTICE ANY FAILURE SYMPTOMS? Yes No I 055 Go to Step 057 in this MAP. 056 Go to Step 074 in this MAP.

(From Step 055 in this MAP)

The Advanced Diagnostic tests have finished without detecting a failure.

- If you are still experiencing a failure:
	- Check all jumper positions
	- Check all switch settings
	- Check all cables and connectors for proper installation.
- If you are experiencing a problem with a device not supported by this manual, refer to that device's service manual for special testing instructions.
- If you suspect an intermittent problem, start an error log. If you need instructions, refer to the Reference manual.

#### 058

(From Step 002 in this MAP) IS THE POWER CORD PLUGGED INTO A FUNCTIONING, PROPERLY GROUNDED ELECTRICAL OUTLET?

Yes No

#### I 059

Attach the system to a functioning, properly grounded electrical outlet. Return to Step 001 in this MAP to verify system operation.

#### 060

- Power off the system.
- Disconnect the power cord from the electrical outlet then from the system unit.
- Check the system unit power cord for continuity.

#### DOES THE POWER CORD HAVE CONTINUITY?

## Yes No I

061

(Step 061 continues)

061 (continued) Replace the power cord.

062

- Reconnect the power cord.
- Power on the system.
- Check for a voltage of 2.4 to 5.2 Vdc between pins 1 and 5 (ground) at power supply connector P8.

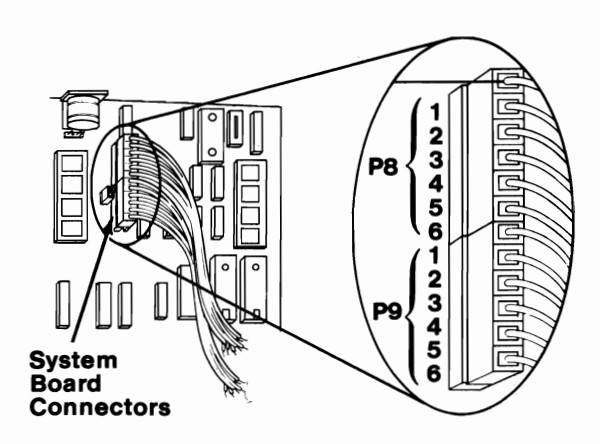

Figure 1. System Board Power Connector

IS THE VOLTAGE 2.4 TO 5.2 VDC?

Yes No

I 063 Go to "MAP 0020: Power Start."

#### 064

Replace the power supply.

#### 065

```
(From Step 037 in this MAP) 
      DID YOU RECEIVE AN ERROR MESSAGE INDICATING A 
      DISKETTE DRIVE READ ERROR? 
      Yes No 
\sim \begin{array}{c} I is not
```
066 Go to Step 068 in this MAP.

(Step 067 continues)

#### **067**  Go to "MAP 0600: Diskette Drive Start."

#### **068**

(From Step 066 in this MAP)

**IS A MATH COPROCESSOR INSTALLED IN THE SYSTEM? Yes No** ~

```
I 
069 
Go to "MAP 0300: Keyboard Start."
```
#### **070**

- Power off the system and remove the math coprocessor.
- Power on the system.
- Select **0 (SYSTEM CHECKOUT).**   $\overline{a}$

**Note:** Depending upon the options installed in the system, questions about attached devices may appear on the screen. Press Y or N as required, then **Enter.** 

# **DID THE INSTALLED DEVICES MENU APPEAR?**

 $Yes$ 

I **071** 

Reinstall the math coprocessor and go to "MAP 0300: Keyboard Start."

#### **072**

Replace the math coprocessor. If that does not correct the problem replace the system board.

(From Step 012 in this MAP)

Find your error in the following figure and take the action indicated.

Note: If an error message and incorrect audio response occur, take the action indicated for the error message.

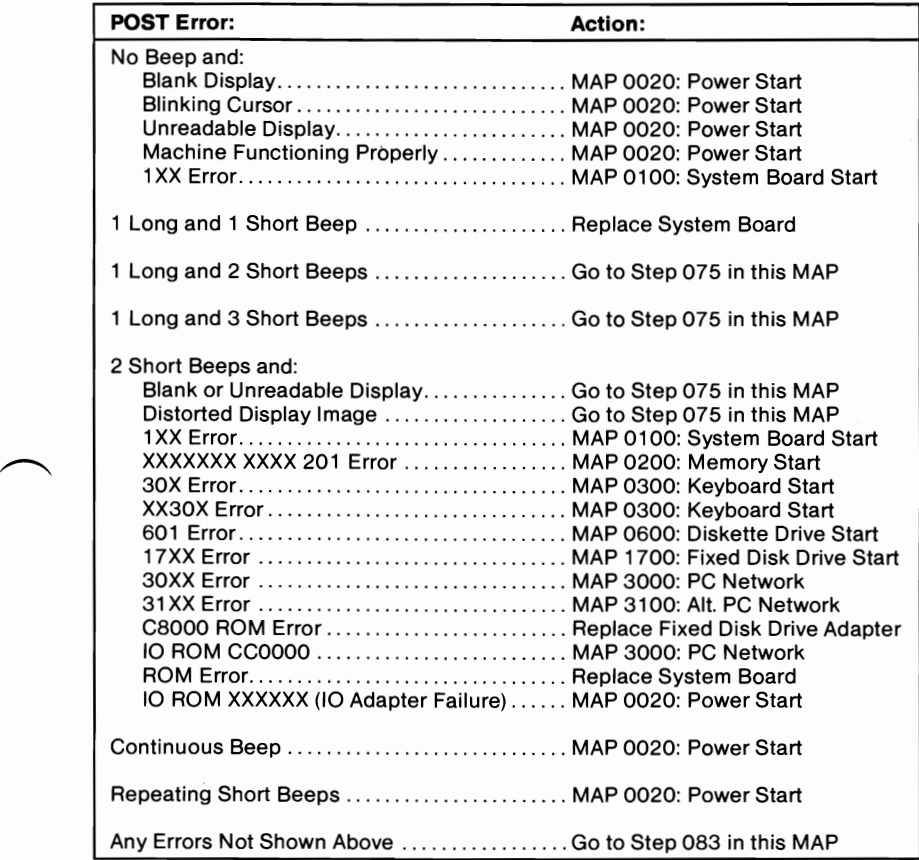

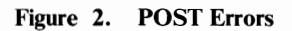

(From Steps 032, 035, and 056 in this MAP) Find your error in the following figure and take the action indicated.

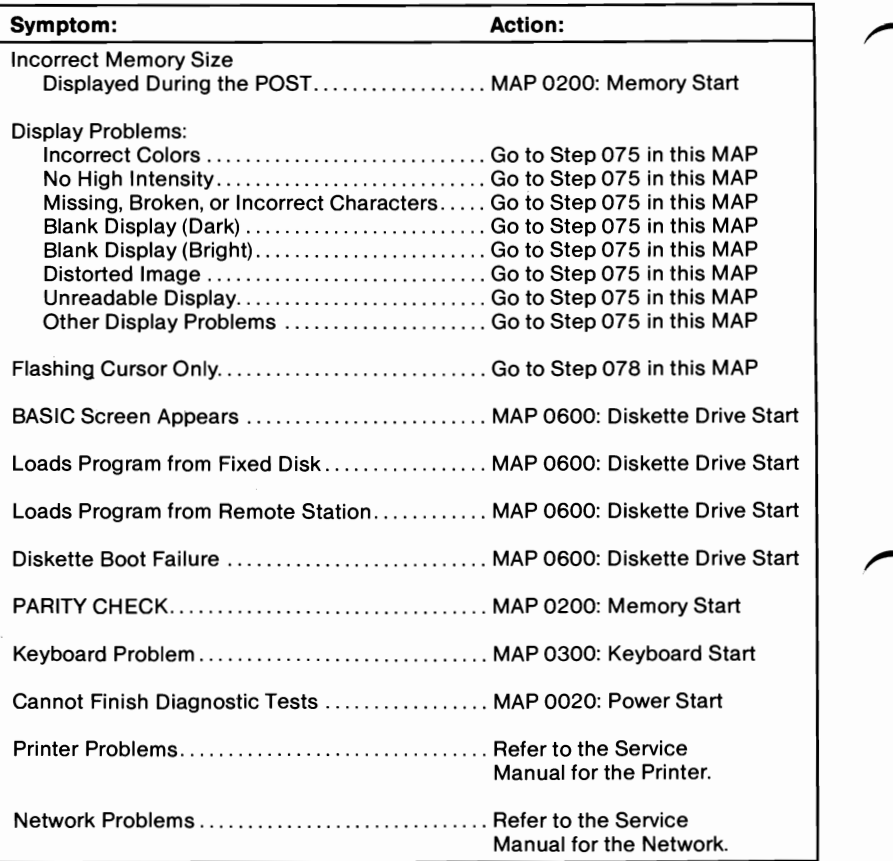

#### Figure 3. Failure Symptoms

#### (From Steps 073 and 074 in this MAP) IS AN ENHANCED GRAPHICS ADAPTER INSTALLED? Yes No

 $\begin{array}{c} | \\ 076 \end{array}$ 

Refer to the MAP for the failing display adapter.

077

Go to "MAP 2400: Enhanced Graphics Adapter."

078

(From Step 074 in this MAP) IS A MATH COPROCESSOR INSTALLED? Yes No I 079 Go to "MAP 0600: Diskette Drive Start."

#### 080

- Power off the system.
- Remove the math coprocessor from the system board.
- Power on the system.

#### DID THE FAILING SYMPTOM REMAIN?

Yes No

I 081

Replace the math coprocessor.

#### 082

Reinstall the math coprocessor, then go to "MAP 0600: Diskette Drive Start."

(From Step 073 in this MAP) Go to the MAP indicated by the error code. For example, if you receive the error code 7XX, go to "MAP 0700: Math Coprocessor. "

Note: If you are unable to find the MAP that corresponds to your error code, you have an IBM device with its own service manual or a device not supported by IBM diagnostic tests.